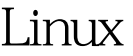

https://www.100test.com/kao\_ti2020/181/2021\_2022\_E5\_9C\_A8L inux\_E7\_B3\_c103\_181718.htm sendmail Sendmail Linux IP19216812 mail Itest com **DNS**  $OK$ http://www.cublog.cn/u/21675/showart\_263507.html 1 [root@localhost ~]#rpm - q sendmail m4 Sendmail sendmail-8131-2m4-1.41-16  $\varDelta$ [root@localhost RPMS]# sendmail rpm - ivh sendmail-\* warning sendmail-cf-8 13 1-2 i386 rpm: V3 DSA signature: NOKEY, key ID db42a60e Preparing... [33%] 2 sendmail-cf 3 sendmail-devel /etc/mail/local-hosts-name FQDN FQDN FQDN user unknown [root@localhost named]#cat /etc/mail/local-host-names# local-host-names-include all aliases for your machine here. /etc/mail/sendmail.mc Itest.com  $3$ DaemonPortsOptions=Port=smtp,Addr=127.001, Name=MTA

DaemonPortsOptions=Port=smtp,Addr=yourip 0.000, Name=MTA m4/etc/mail/sendmail.mc >  $/$ etc $/$ mail $/$ sendmail.cf 4

 $/$ etc/mail/sendmail.mc

TRUST\_AUTH\_MECH"
<sup>"define"</sup>

sendmail.mc 48 49 m4 /etc/ mail/sendmail.mc>/etc/mail/sendmail.cf。 [root@localhost named] # chkconfig --list saslauthd saslauthd 0.off 1:off 2:off 3:off 4:off 5:off 6:off [root@localhost named]# chkconfig --level 35 saslauthd on  $[root@localhost$  named] # groupadd mailuser [root@localhost named]# adduser -g mailuser -s /sbin/nologin mike [root@localhost named]# adduser -g mailuser -s /sbin/nologin john [root@localhost named]# passwd mike  $[root@local$  host named $]\#$  passwd john  $123$ 

/etc/aliases

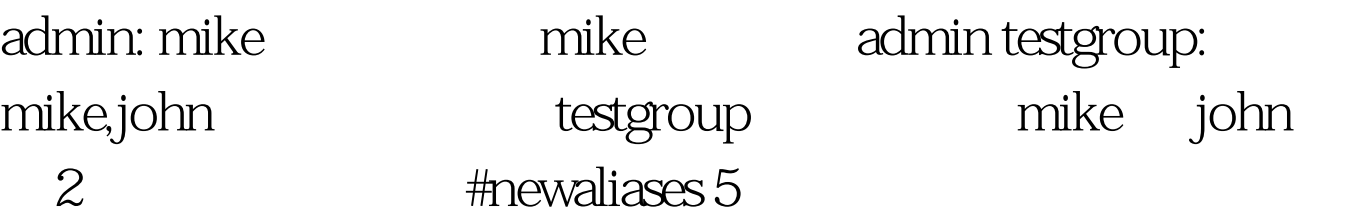

改/etc/mail/accesss文件,增加: [root@localhost named]# cat /etc/mail/access # Check the /usr/share/doc/sendmail/README.cf file for a description # of the format of this file. (search for access\_db in that file) # The /usr/share/doc/sendmail/README.cf is part of the sendmail-doc # package. # # by default we allow relaying from localhost... localhost.localdomain RELAY localhost RELAY 127.0.0.1 RELAY ltest.com RELAY makemap hash /etc/mail/access.db 6 #service sendmail restart [root@localhost

named] # service sendmail restart Shutting down sendmail: [FAILED] Starting sendmail: [ OK ] Starting sm-client: [ OK ] [root@localhost named]#telnet localhost 25 Trying 127.001... Connected to localhost.localdomain (127.0.0.1). Escape character is ^]. 220 localhost.localdomain ESMTP Sendmail 8.13.1/8.13.1. Sat, 17 Mar 2007 12:54:47 0800 ehlo localhost 250-localhost.localdomain Hello localhost.localdomain [127.0.0.1], pleased to meet you 250-ENHANCEDSTATUSCODES 250-PIPELINING 250-8BITMIME 250-SIZE 250-DSN 250-ETRN 250-AUTH  $DIGEST-MD5CRAM-MD5LOGIN$  PLAIN ---250-DELIVERBY 250 HELP quit 221 2.0.0 localhost.localdomain closing connection Connection closed by foreign host. 7

[root@localhost RPMS]# rpm -ivh dovecot-0.99.11-2.EL4.1.i386.rpm --aid warning: dovecot-0.99.11-2.EL4.1.i386.rpm: V3 DSA signature: NOKEY, key ID db42a60e Preparing...

########################################### [100%] 1:perl-DBI ########################################### [ 20%] 2:postgresql-libs

########################################### [ 40%] 3:mysql ########################################### [ 60%] 4:dovecot ########################################### [ 80%] 5:perl-DBD-MySQL

########################################### [100%] 把1-5

 $[root@local$  host  $/$  # vi /etc/dovecot.conf protocols = imap imaps

pop3 pop3s dovecot [root@localhost /]# service dovecot restart Stopping Dovecot Imap: [FAILED] Starting Dovecot Imap: [ OK ] [root@localhost /]# chkconfig --level 35 dovecot on OK (TOO2) 100Test www.100test.com